## **KaVo ProXam iS** Návod k použití

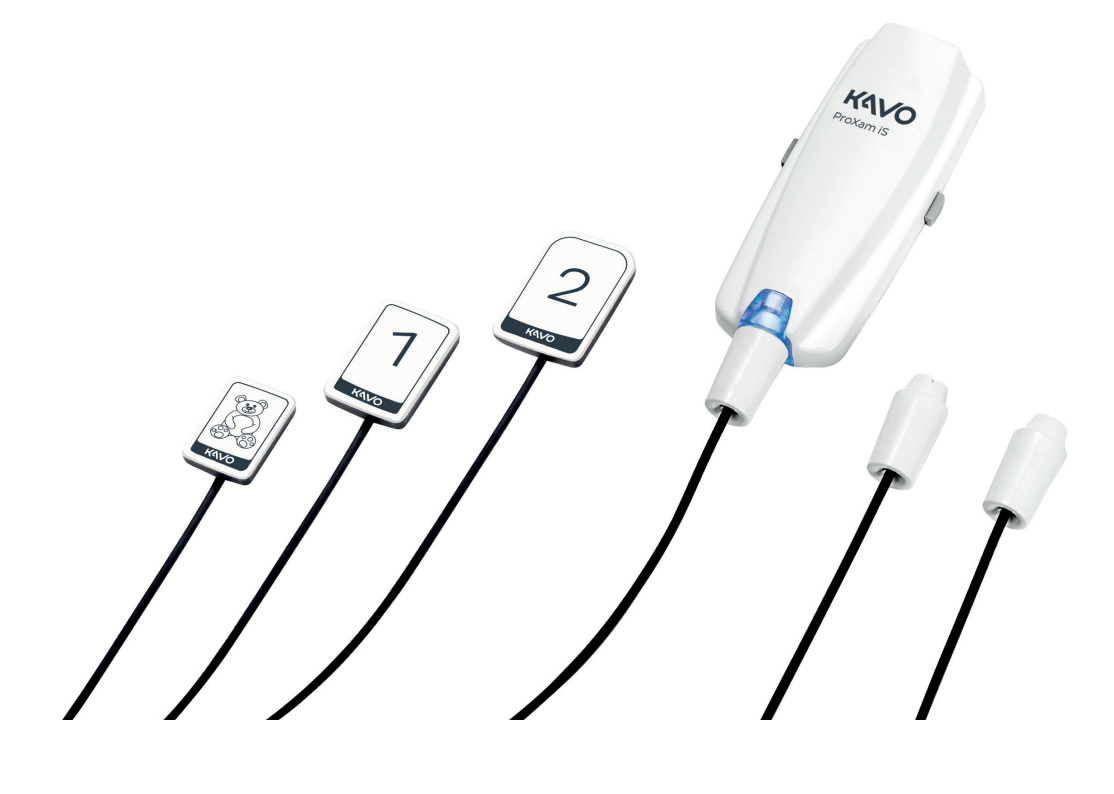

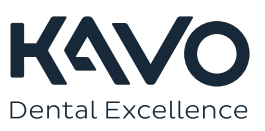

Výrobce, montážní firma a dovozce nesou odpovědnost za bezpečnost, spolehlivost a výkonnost přístroje pouze při splnění následujících bodů:

- Instalaci, kalibraci, změny a úpravy provádí kvalifikovaní oprávnění pracovníci.
- Elektroinstalace je provedena dle patřičných požadavků, například v souladu s
- normou IEC 60364. - Přístroj je používán dle návodu k použití.

Společnost Planmeca zastává politiku trvalého vývoje produktů. Ačkoli je vynaloženo veškeré úsilí, aby byla dokumentace k produktu stále aktuální, tuto publikaci nelze považovat za neomylnou z hlediska aktuálních specifikací. Vyhrazujeme si právo na změny bez předchozího upozornění.

COPYRIGHT PLANMECA

Číslo publikace 1.015.2837 Revision 1

Vydáno 13. března 2023

Anglický originál publikace:

KaVo ProXam iS Instructions for use

Číslo publikace 1.015.1195 Revision 1

# Obsah

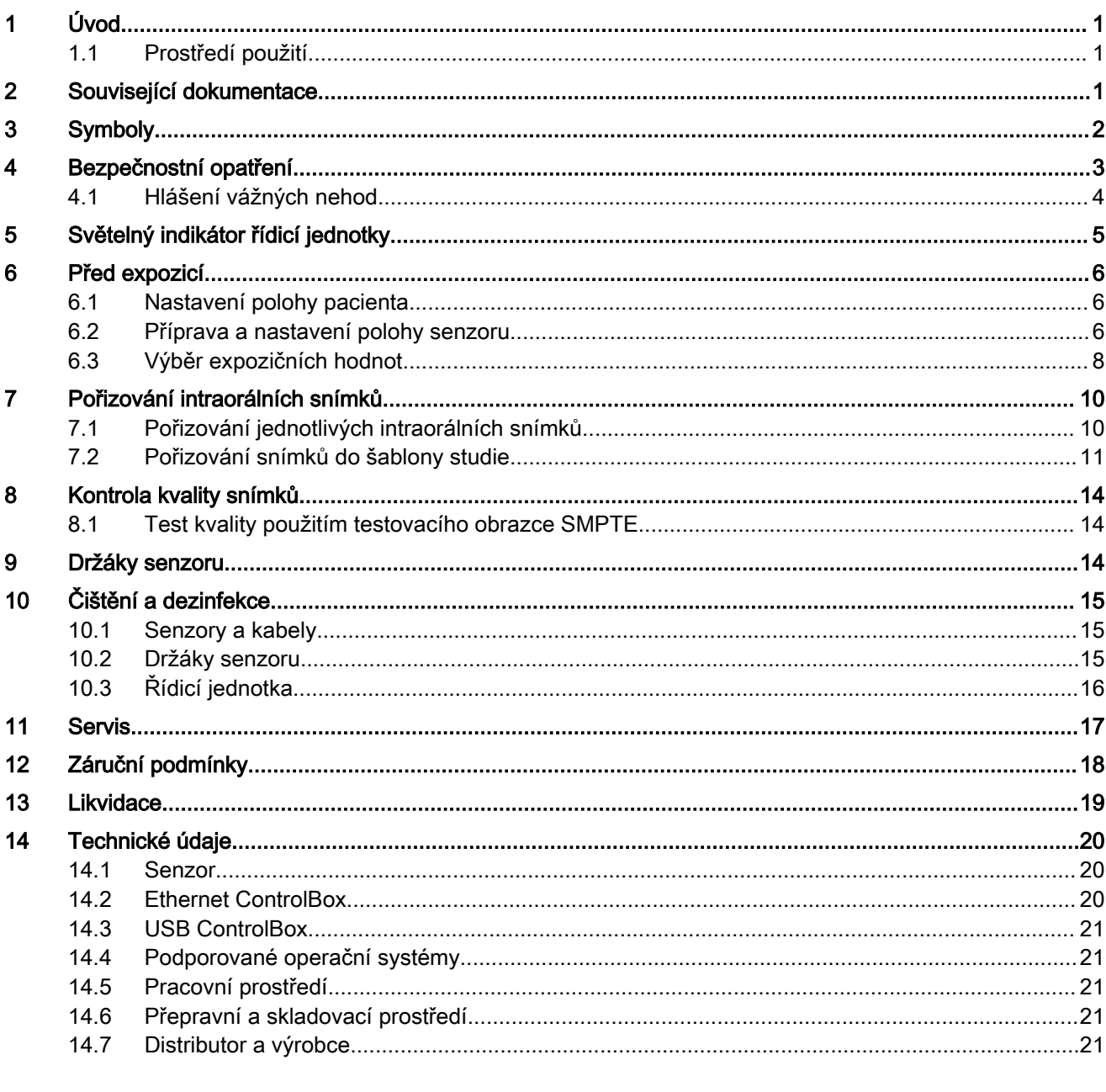

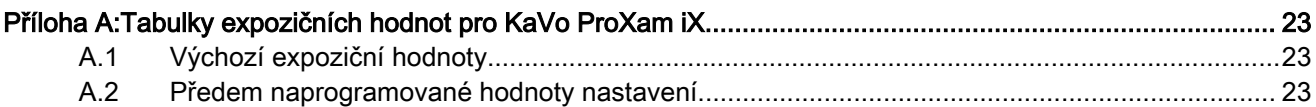

## <span id="page-4-0"></span>1 Úvod

V tomto návodu k použití je popsáno použití a instalace senzoru KaVo ProXam iS určeného k pořizování digitálních intraorálních rentgenových snímků pacientových čelistí, zubů, dásní, kořenů a kořenových kanálků proškolenými profesionály v oboru stomatologie.

KaVo ProXam iS je obchodní název senzoru Planmeca ProSensor HD, který je vyráběn a distribuován společností KaVo.

Pečlivě si návod k použití přečtěte před použitím systému.

KaVo ProXam iS se automaticky aktivuje a pořizuje snímky po dobu rentgenového záření, takže je možné použít libovolný intraorální rentgenový přístroj podporující expoziční doby a tubusy uvedené v části ["Tabulky](#page-26-0) [expozičních hodnot pro KaVo ProXam iX" na str. 23.](#page-26-0)

Pro snímkování lze použít snímkovací software Romexis, nebo software třetí strany kompatibilní se senzorem KaVo ProXam iS, anebo software kompatibilní prostřednictvím TWAIN.

KaVo ProXam iS se připojuje k počítači pomocí rozhraní Ethernet nebo USB a podporuje operační systémy Windows a MAC. Podrobné informace najdete v části ["Technické údaje" na str. 20.](#page-23-0)

Tento návod k použití platí pro verzi Softwarový balík 20 nebo novější.

Senzor Planmeca ProSensor HD splňuje požadavky směrnic 93/42/EHS a RoHS, REACH a OEEZ.

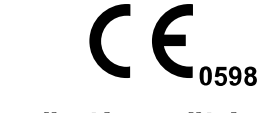

## 1.1 Prostředí použití

Tento rentgenový přístroj je určen k použití v prostředí profesionální zdravotní péče, například v zubních ordinacích, na klinikách a podobně.

## 2 Související dokumentace

Tento návod k použití je třeba používat spolu s následujícími návody:

- Návod k použití KaVo ProXam iX
- Uživatelská příručka Romexis 6
- Montážní návod KaVo ProXam iS

## <span id="page-5-0"></span>3 Symboly

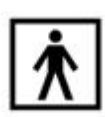

Zařízení typu BF (norma IEC 60601-1).

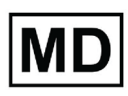

Zdravotnický přístroj

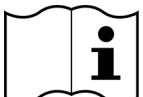

Podívejte se do elektronického návodu k použití (norma ISO 7000-1641).

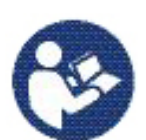

Pozor, nahlédněte do přiložené dokumentace (norma IEC 60601-1).

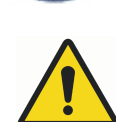

Použití přídavných zařízení, která nejsou v souladu s požadavky tohoto zařízení, může vést ke snížení úrovně bezpečnosti výsledného systému. Vezměte v úvahu následující body:

- Použití příslušenství v nejbližším okolí pacienta
- Doklad, že bezpečnostní certifikace příslušenství byla provedena v souladu s příslušnou harmonizovanou národní normou IEC60601 nebo IEC60601-1-1.

**ETL CLASSIFIED**

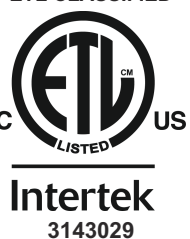

Planmeca ProSensor je klasifikován ETL, je v souladu s požadavky ANSI/ AAMI ES60601-1 a je certifikován podle CAN/CSA C22.2 No. 60601.1.

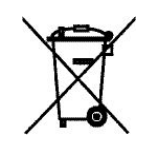

Separovaný sběr elektrických a elektronických zařízení na základě směrnice 2002/96/EU (OEEZ)

## <span id="page-6-0"></span>4 Bezpečnostní opatření

### POZNÁMKA

Systém smí ovládat pouze kvalifikované osoby.

### POZNÁMKA

Je nutné vzít v úvahu požadavky EMC a přístroj nainstalovat a uvést do provozu podle specifických informací ohledně EMC poskytnutých v přiložených dokumentech.

### UPOZORNĚNÍ

S digitálním senzorem zacházejte podle pokynů v tomto návodu k použití. Neskřípněte senzor nebo kabel. Neupusťte senzor z výšky na zem a netahejte silně za kabel. Kabel senzoru nikdy nezkracujte, neřezejte nebo ostře neohýbejte. Vždy řekněte pacientovi, aby se nezakousl do senzoru nebo do kabelu. Omezená záruka společnosti KaVo se nevztahuje na poškození způsobená nesprávným použitím, například upuštěním senzoru z výšky na zem, nedbalostí nebo jakýmkoli jiným než běžným použitím.

## UPOZORNĚNÍ

Neveďte kabel senzoru přes podlahu. Chraňte kabel proti přejetí židlí a zabraňte, aby se po něm chodilo.

## UPOZORNĚNÍ

Digitální senzor neskladujte ani nepoužívejte v blízkosti (3 m nebo 10 ft) elektrochirurgického nože.

### UPOZORNĚNÍ

Zbytečně se při čištění nedotýkejte pinů konektoru.

### UPOZORNĚNÍ

Přenosná vysokofrekvenční komunikační zařízení (včetně periferií, jako jsou anténní kabely a externí antény), nesmí být používány blíže k žádné části přístroje než ve vzdálenosti 30 cm (12 palců), včetně kabelů specifikovaných výrobcem. Jinak může dojít ke snížení výkonu tohoto přístroje.

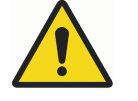

## VAROVÁNÍ

Stomatologickou soupravu je zakázáno upravovat.

#### POZNÁMKA

Přenosná mobilní zařízení a jiná zařízení vysílající vysokofrekvenční elektromagnetickou energii používaná v blízkosti přístroje mohou negativně ovlivnit jeho výkon. Může dojít ke ztrátě diagnostických informací z RTG snímku a zbytečnému ozáření pacienta rentgenovým zářením.

### POZNÁMKA

Nepoužívaná přenosná zařízení je nutné bezpečně uložit, aby nemohlo dojít k jejich odcizení nebo poškození.

## <span id="page-7-0"></span>4.1 Hlášení vážných nehod

Vážné nehody, ke kterým došlo v souvislosti se zařízením, musí být nahlášeny výrobci a příslušnému místnímu úřadu.

## <span id="page-8-0"></span>5 Světelný indikátor řídicí jednotky

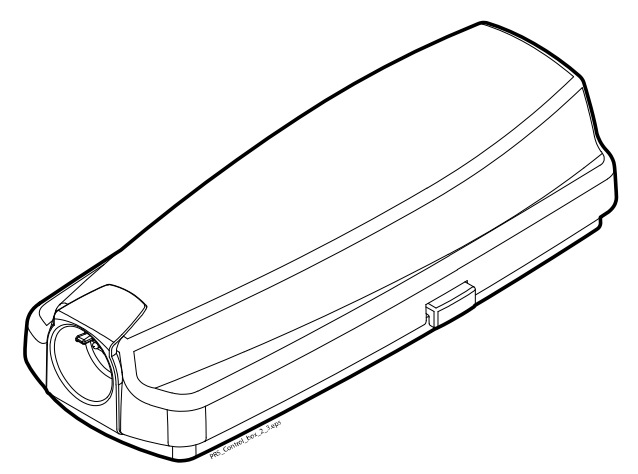

## Vysvětlení stavů světelného indikátoru řídicí jednotky

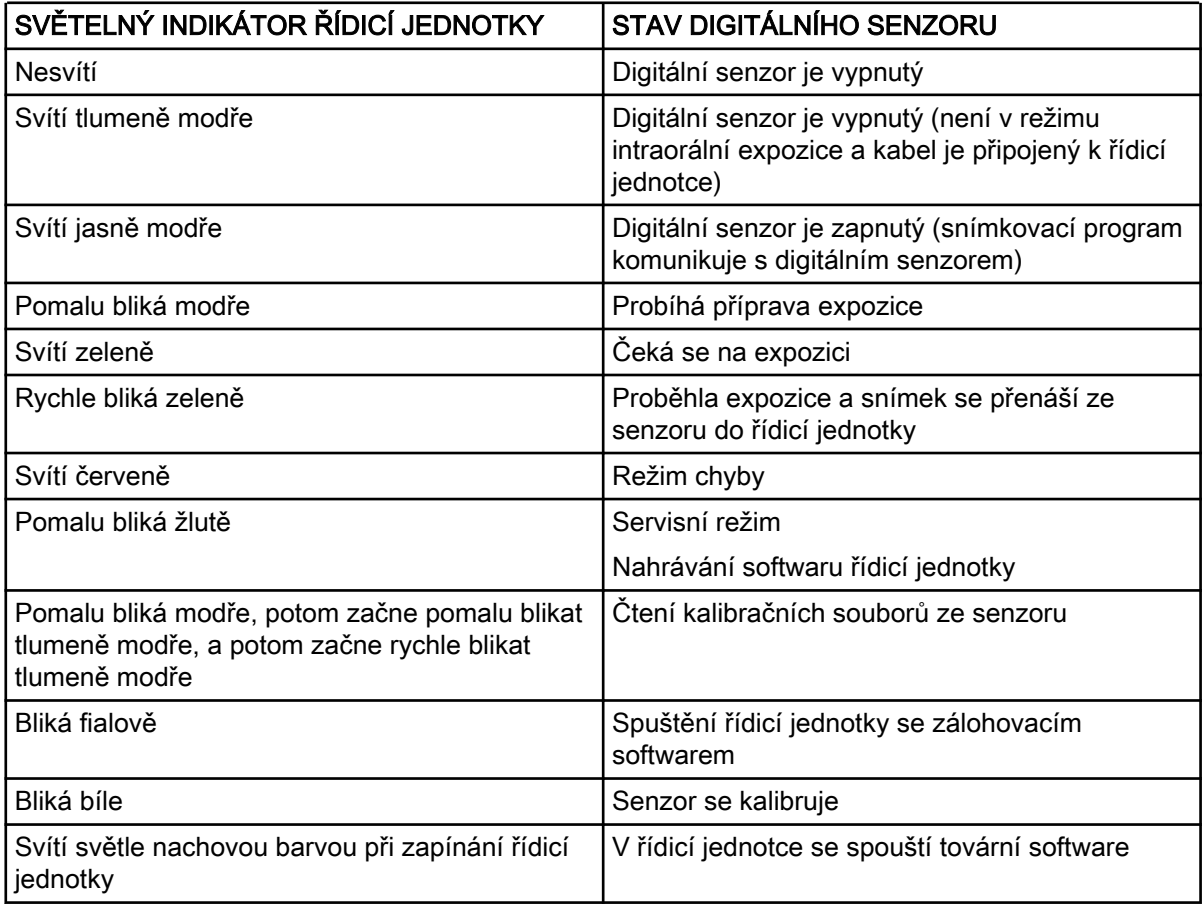

## POZNÁMKA

Expozice je možná pouze tehdy, když světelný indikátor řídicí jednotky svítí zeleně, ne když bliká.

## <span id="page-9-0"></span>6 Před expozicí

#### POZNÁMKA

Podrobné pokyny pro používání rentgenového přístroje KaVo ProXam iX a softwaru Romexis najdete v jejich návodech k použití, které je třeba používat spolu s tímto návodem k použití.

#### POZNÁMKA

Doporučujeme použít držák senzoru. Vyberte správný držák senzoru podle typu expozice. Další informace najdete v návodu k použití držáku senzoru dodaném s držákem senzoru.

#### POZNÁMKA

V případě, že teplota okolního prostředí dosáhne 40 °C, povrch senzoru se zahřeje na maximální teplotu 46 °C a může vyvolat pocit tepla. Při kontaktu s pacientem se povrchová teplota senzoru sníží.

#### 6.1 Nastavení polohy pacienta

Požádejte pacienta, aby si sedl. Na hrudník pacienta umístěte ochranou olověnou zástěru.

#### 6.2 Příprava a nastavení polohy senzoru

Před každým použitím s pacientem se ujistěte, že byl senzor řádně dezinfikován. Podrobné pokyny k čištění najdete v části ["Senzory a kabely"](#page-18-0) [na str. 15](#page-18-0).

Abyste předešli při používání křížové kontaminaci mezi pacienty, je nutné používat jednorázové hygienické návleky.

#### POZNÁMKA

Pro každé použití senzoru vždy použijte nový jednorázový hygienický návlek.

Při prvním použití senzoru se v okně softwaru Romexis zobrazí zpráva Loading calibration files (Načítání kalibračních souborů).

#### POZNÁMKA

Při připojení stejného senzoru k jiné pracovní stanici se kalibrační soubory znovu načtou.

Vyberte příslušný senzor a připojte ho k řídicí jednotce.

#### Paralelní technika (doporučeno)

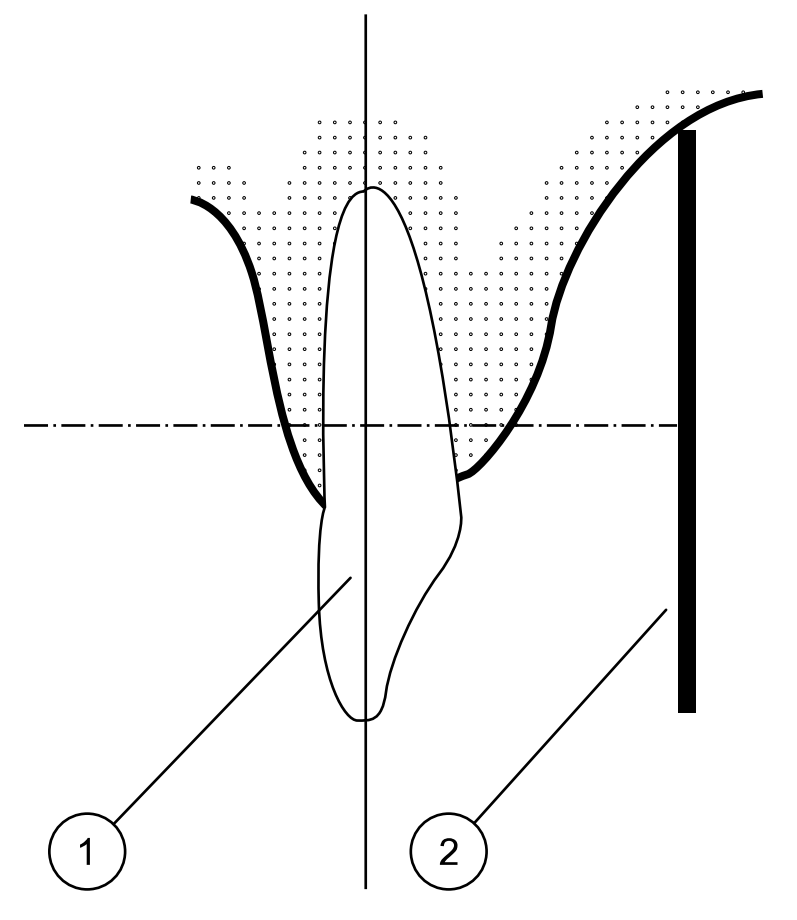

Vložte senzor (2) do držáku senzoru a vyrovnejte držák paralelně s podélnou osou zubu (1).

Pro paralelní techniku použijte dlouhý tubus.

#### <span id="page-11-0"></span>Technika půleného úhlu (volitelné)

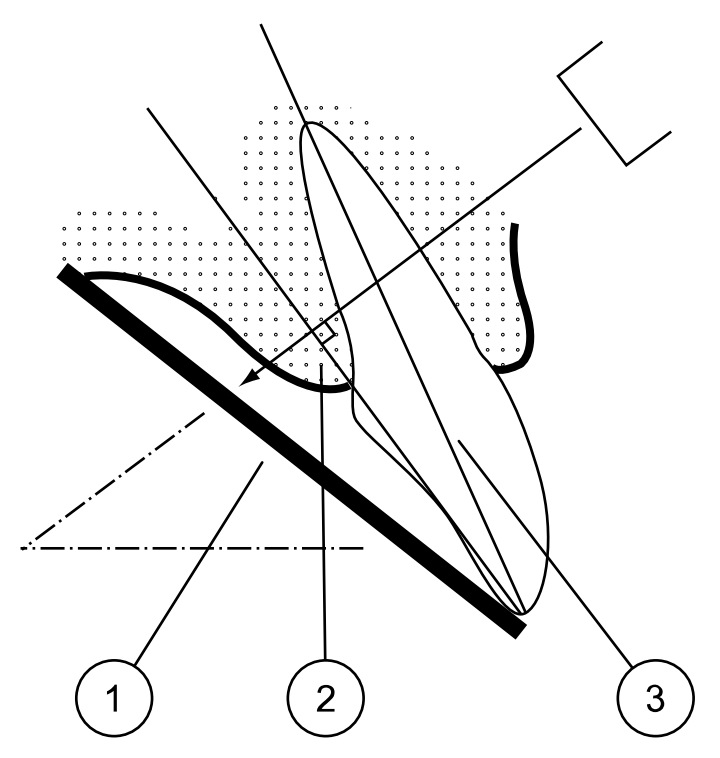

Pacient drží senzor (1) na místě prstem. Rentgenový paprsek je směrován kolmo na pomyslnou čáru (2), která půlí úhel mezi rovinou filmu a podélnou osou zubu (3).

#### POZNÁMKA

Netlačte na senzor příliš. Neumisťujte na senzor svorku. Nepořizujte senzorem okluzní expozice a řekněte pacientovi, aby do senzoru nekousal.

#### POZNÁMKA

Nikdy nesevřete senzor nebo kabel hemostatem nebo neupraveným držákem "Snap-a-ray".

Ujistěte se, že digitální senzor je připraven na snímkování a komunikuje se systémem Romexis (viz část ["Světelný indikátor řídicí jednotky" na str. 5.](#page-8-0)

Informace o vložení senzoru do úst pacienta najdete v návodu k použití držáku senzoru dodaném s digitálním senzorem.

### 6.3 Výběr expozičních hodnot

V následující tabulce jsou uvedeny doporučené expoziční hodnoty pro KaVo ProXam iS.

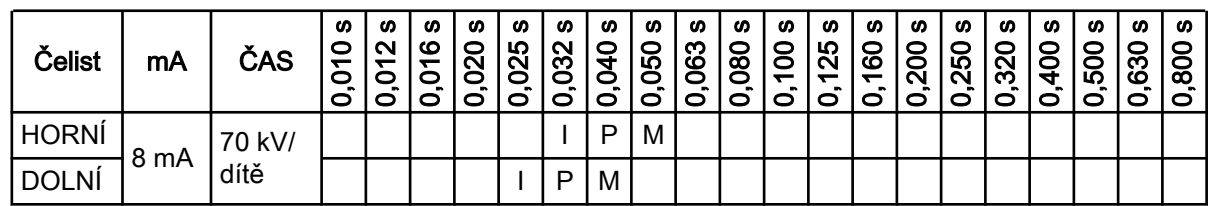

#### Expoziční hodnoty pro krátký tubus 20 cm (8")

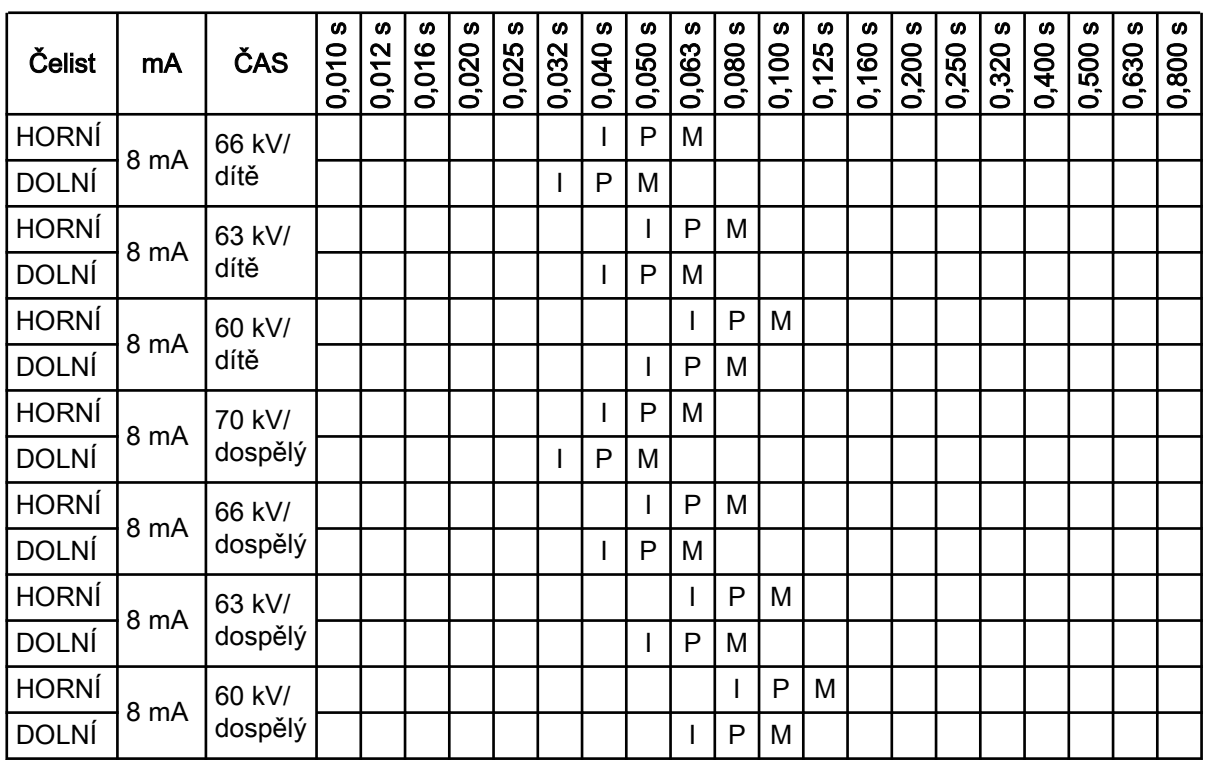

#### Expoziční hodnoty pro krátký tubus 20 cm (8")

I = ŘEZÁKY, M = MOLÁRY, P = PREMOLÁRY A ŠPIČÁKY

#### Expoziční hodnoty pro dlouhý tubus 30 cm (12")

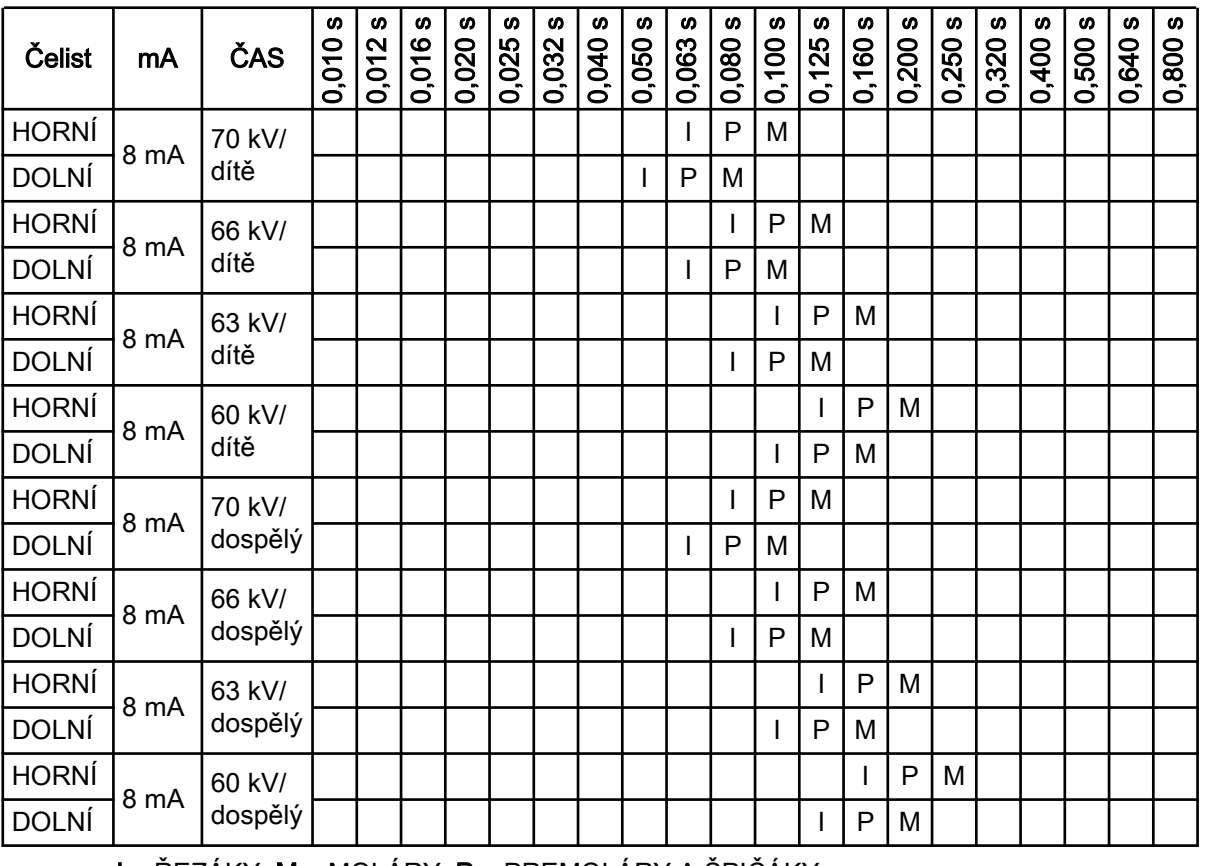

I = ŘEZÁKY, M = MOLÁRY, P = PREMOLÁRY A ŠPIČÁKY

## <span id="page-13-0"></span>7 Pořizování intraorálních snímků

Při prvním připojení senzoru se v okně softwaru Romexis zobrazí zpráva Loading calibration files (Načítání kalibračních souborů). Rovněž když připojíte stejný senzor k jiné pracovní stanici, soubory se znovu načtou.

## 7.1 Pořizování jednotlivých intraorálních snímků

#### Kroky

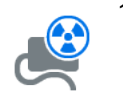

1. Kliknutím na tlačítko intraorální expozice na hlavní stránce 2D modulu nebo na horním panelu nástrojů iniciujte režim pořizování intraorálních snímků.

Zobrazí se okno Intraorální expozice.

## **Waiting for Ready**

Když je rentgenový přístroj připravený k expozici, zobrazí se u horního okraje okna zpráva Waiting for Ready (Probíhá příprava expozice).

2. Připravte pacienta pro snímkování, vyberte expoziční parametry a nastavte rentgen intraorální rentgenový přístroj do požadované pozice dle jeho návodu k použití.

### POZNÁMKA

Upozorněte pacienta, že senzor může v ústech cítit jako teplý.

#### **Waiting for Exposure**

Když je intraorální senzor připravený k expozici, zobrazí se u horního okraje okna zpráva *Waiting for Exposure* (Čeká se na expozici).

3. Pořiďte snímek obvyklým způsobem.

Po expozici se na displeji zobrazí zpráva Saving the image (Ukládání snímku) a snímek se automaticky uloží do databáze.

4. Definujte číslování zubů a orientaci senzoru.

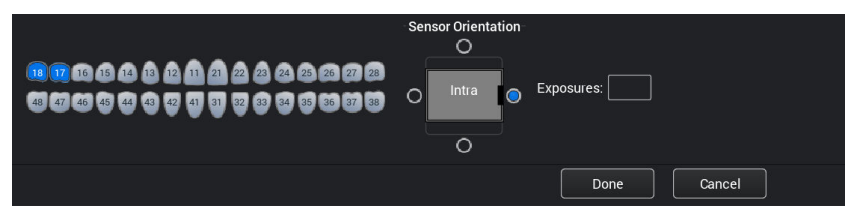

Orientace senzoru je vyznačena na snímku šedým trojúhelníkem.

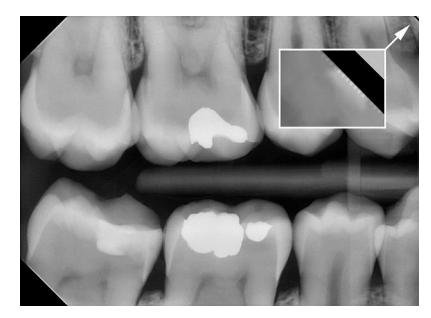

<span id="page-14-0"></span>Trojúhelník koresponduje s pravým horním rohem senzoru, když je umístěn dle obrázku s kabelem vedeným na zadní straně senzoru.

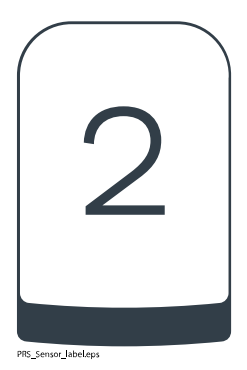

5. Pořiďte další snímek, nebo se po pořízení všech snímků kliknutím na tlačítko Hotovo vraťte do modulu Imaging.

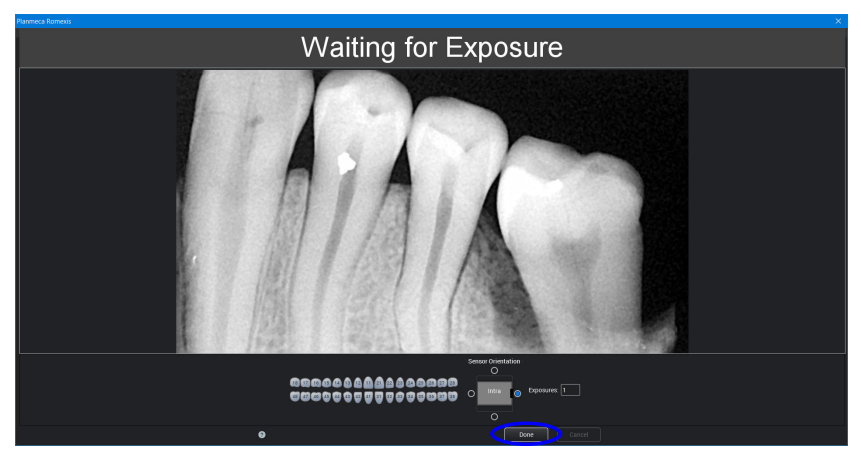

POZNÁMKA Po pořízení všech snímků vyjměte senzor z úst pacienta.

## 7.2 Pořizování snímků do šablony studie

#### O tomto úkolu

Snímky jsou pořizovány do šablon studie obsahujících předdefinovaný počet snímků.

#### Kroky

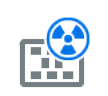

- 1. Klikněte na tlačítko intraorální expozice se studií na hlavní stránce 2D modulu nebo na horním panelu nástrojů.
- 2. Vyberte v seznamu požadovanou šablonu.

Na začátku seznamu jsou prázdné šablony a ve spodní části seznamu jsou studie, které již obsahují snímky, zachycené pro vybraného pacienta dříve.

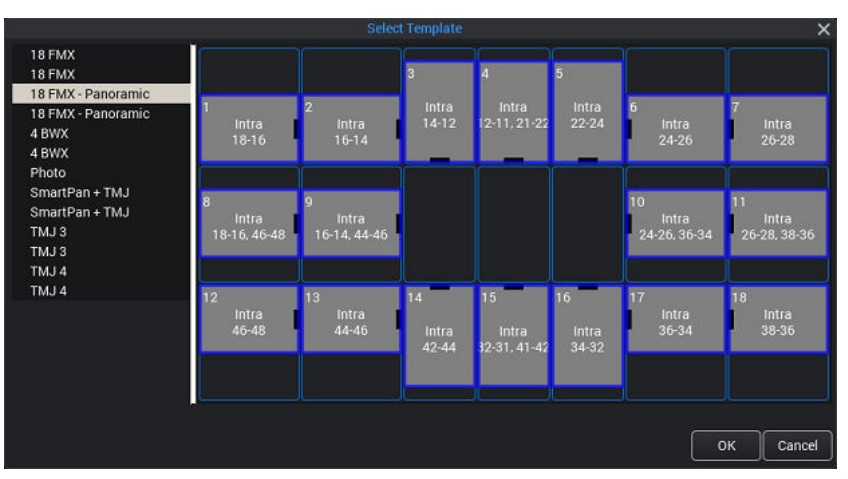

Během pořizování snímků pomocí šablony vás software Romexis provádí šablonou v předefinovaném pořadí, přičemž aktuální pořizovaný snímek je označený modrým ohraničením.

3. Použijte číslování zubů a orientaci senzoru jak jsou zobrazeny na snímku a předdefinované v šabloně.

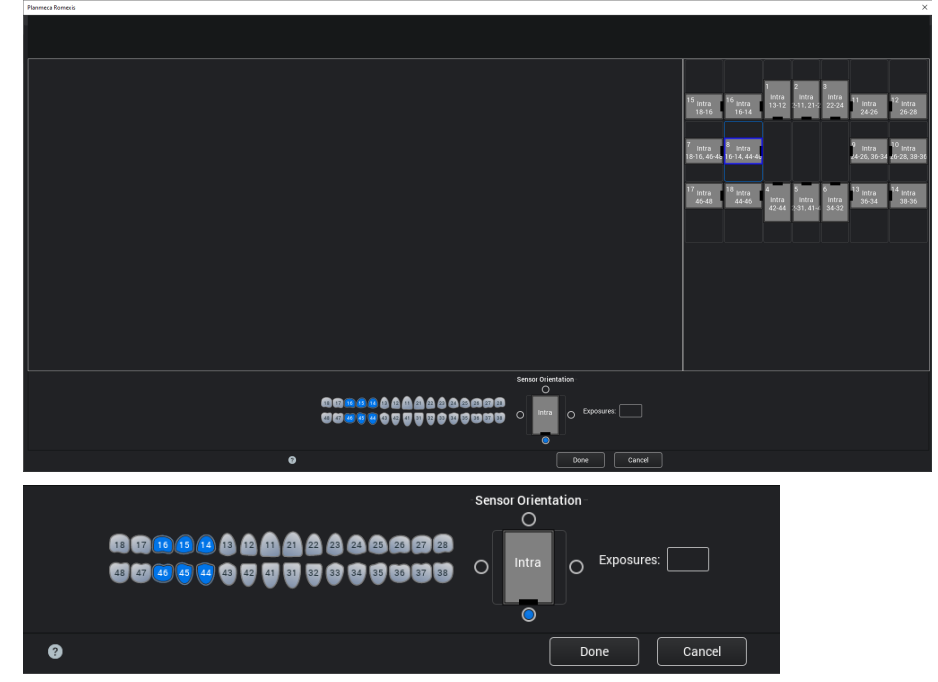

4. Připravte pacienta pro snímkování, vyberte expoziční parametry a nastavte intraorální rentgenový přístroj do požadované pozice dle jeho návodu k použití.

## POZNÁMKA

#### Upozorněte pacienta, že senzor může v ústech cítit jako teplý.

Když je senzor připravený k expozici, zobrazí se u horního okraje okna zpráva Waiting for Exposure (Čeká se na expozici). Nyní můžete provést snímkování obvyklým způsobem.

Po expozici se na displeji zobrazí zpráva Saving the image (Ukládání snímku) a snímek se automaticky uloží do databáze.

5. Definujte číslování zubů a orientaci senzoru.

Orientace senzoru je vyznačena na snímku šedým trojúhelníkem.

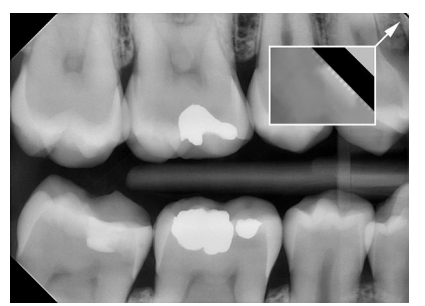

Trojúhelník koresponduje s pravým horním rohem senzoru, když je umístěn dle obrázku s kabelem vedeným na zadní straně senzoru.

Snímkování zrušíte kliknutím na tlačítko Cancel (Zrušit). Pořízené snímky se uloží a nedokončená studie se zachová pro použití v budoucnu.

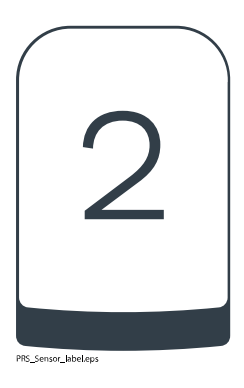

6. Po pořízení všech snímků klikněte na tlačítko Done (Hotovo).

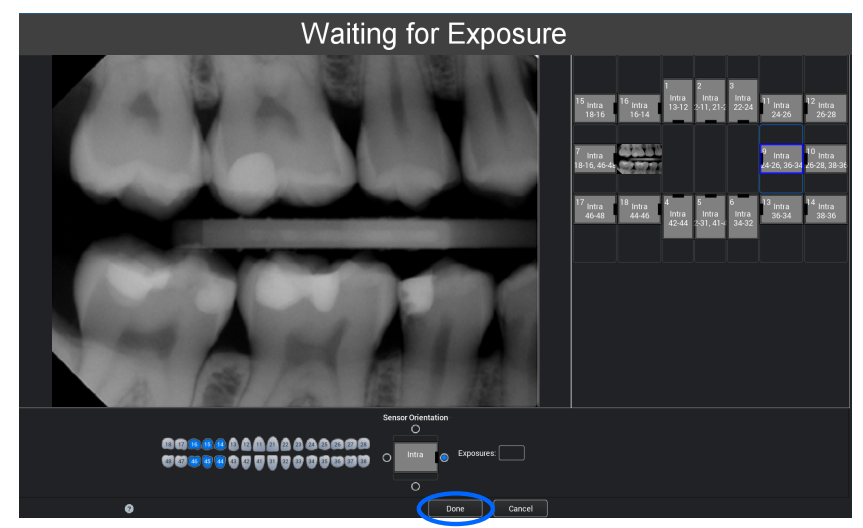

## <span id="page-17-0"></span>8 Kontrola kvality snímků

Ověřte kvalitu snímku po instalaci softwaru a před snímkováním pacienta. Kvalitu kontrolujte podle místních předpisů, například pomocí fantomu Quart anebo podobného.

Doporučujeme pravidelně monitorovat kvalitu snímků pomocí stejného fantomu podle místních předpisů. Podívejte se také do návodu pro testy stability intraorálních rentgenových systémů KaVo ProXam.

Před snímkováním fantomu ověřte správné nastavení jasu a kontrastu monitoru pomocí testovacího obrazce SMPTE anebo podobného.

## 8.1 Test kvality použitím testovacího obrazce SMPTE

Testovací obrazec je specifikován společností Society of Motion Picture and Television Engineers (www.smpte.org) a vyhovuje požadavkům SMPTE Recommended Practise RP 133-1991 Specifications for Medical Diagnostic Imaging Test Pattern for Television Monitors and Hard-Copy Recording Cameras. Tento obrazec se používá pro nastavení monitoru a kontroly kvality:

- Před každým pracovním dnem: Musí být viditelné 5% šedé pole uvnitř 0% pole a 95% šedé pole uvnitř 100% pole. Pokud tomu tak není, nastavte jas a kontrast monitoru.
- Každý měsíc: Čárový rastr v rozích a ve středu musí být viditelný, vertikální a horizontální čáry musí tvořit nezkreslené čtverce a homogenní šedé pozadí nesmí být zbarvené.

## 9 Držáky senzoru

Držáky senzoru umožňují jednoduché polohování senzoru pro různé anatomické a diagnostické potřeby. Pokyny k použití držáků senzoru najdete v návodu dodaném s balením držáků senzoru.

## <span id="page-18-0"></span>10 Čištění a dezinfekce

#### POZNÁMKA

Před čištěním systému vždy zkontrolujte, že je rentgenový přístroj a digitální senzor vypnutý (světelný indikátor na řídicí jednotce nesvítí).

#### Doporučené dezinfekční prostředky

Pro dezinfekci otřením doporučuje výrobce následující dezinfekční prostředky:

- CaviWipes (Metrex Research, USA)
- Dürr FD 322 (Dürr Dental AG, Orochemie GmbH)
- Dürr FD 333 (Dürr Dental AG, Orochemie GmbH)
- Cidex Opa (Johnson & Johnson)

Všechny doporučené dezinfekční prostředky byly testovány a zjistilo se, že neškodí povrchům.

#### 10.1 Senzory a kabely

Senzory zajišťují dokonalou kontrolu infekcí v chirurgii.

### POZNÁMKA

K čištění senzorů vždy používejte patřičné nástroje.

#### POZNÁMKA

Je povinné pečlivě dodržovat doporučení k čištění a dezinfekci, aby nedošlo k poškození senzorů.

#### UPOZORNĚNÍ

Senzory nelze sterilizovat v autoklávu ani v UV peci.

Povrch senzoru otřete jemným hadříkem namočeným v dezinfekčním roztoku.

Doporučené dezinfekční prostředky jsou Dürr System Hygiene FD 322 nebo FD 333 anebo podobné produkty.

Když je k čištění zapotřebí účinnější dezinfekce nebo sterilizace chladem, doporučujeme použít vysoce účinný dezinfekční prostředek Johnson & Johnson Cidex Opa.

#### POZNÁMKA

Důsledně dodržujte doporučení výrobce týkající se dezinfekčních kapalin.

Pro každé použití senzoru použijte nový jednorázový hygienický návlek.

### POZNÁMKA

Konektor senzoru je možno vyčistit jemnou utěrkou.

#### 10.2 Držáky senzoru

Informace o čištění držáků senzoru najdete v návodu dodaném s balením držáků senzoru.

## <span id="page-19-0"></span>10.3 Řídicí jednotka

Řídicí jednotku čistěte měkkým hadříkem namočeným v mírném čisticím roztoku.

#### UPOZORNĚNÍ

Před čištěním vypněte jednotku.

#### POZNÁMKA

Jednotku nedezinfikujte.

#### UPOZORNĚNÍ

Nikdy neodpojujte kabel sítě Ethernet řídicí jednotky, aniž byste uvolnili západku na konektoru kabelu. Násilným odpojením kabelu poškodíte řídicí jednotku.

## <span id="page-20-0"></span>11 Servis

Do rentgenového přístroje musí být nainstalovány všechny aktualizace softwaru zajišťujícího počítačovou bezpečnost.

#### Technické služby KaVo

V případě jakýchkoli dotazů nebo stížností kontaktujte Technické služby KaVo:

+49 (0) 7351 56-2900

[service.xray@kavo.com](mailto:service.xray@kavo.com)

## <span id="page-21-0"></span>12 Záruční podmínky

Společnost KaVo poskytuje koncovému zákazníkovi záruku, že produkt uvedený v předávacím protokolu bude řádně fungovat a nevykáže žádné výrobní vady nebo vady materiálu po dobu 12 měsíců od data instalace, a to za předpokladu dodržení následujících podmínek:

Pokud bude uvědoměna o oprávněných reklamacích spojených s vadou produktu nebo jeho neúplnou dodávkou, společnost KaVo naplní svůj záruční závazek tím, že produkt bez dalších úhrad nahradí, nebo jej opraví, dle volby společnosti KaVo. Jiné reklamace jakékoli podstaty, zejména s ohledem na kompenzaci, jsou vyloučeny. V případě implicitní a hrubé nedbalosti nebo úmyslu platí výše uvedené naopak pouze při absenci závazných právních předpisů.

Společnost KaVo nenese odpovědnost za vady a jejich důsledky způsobené přirozeným opotřebením, nesprávným čištěním nebo servisním zásahem, nedodržením pokynů ohledně servisu, provozu či připojení, kalcifikací nebo korozí, přívodem znečištěného vzduchu nebo vody nebo chemickými či elektrickými faktory, které jsou dle výrobních specifikací považovány za abnormální či nepřípustné.

Záruka se obvykle nevztahuje na žárovky, sklo, pryžové části, software, koncovky skeneru, baterie, trubice, šrouby, matice a jiné upevňovací prvky, paměťové fólie a barevnou stálost plastů.

Vady nebo jejich důsledky, které lze přičítat zásahům či změnám produktu uskutečněným zákazníkem nebo třetí stranou jsou ze záruky vyloučeny.

Záruční reklamace lze uplatnit pouze tehdy, když je předávací protokol (kopie) patřící k produktu zaslána společnosti KaVo a provozovatel nebo uživatel předloží originál dokumentu.

#### Výjimky ze standardní záruky

- Na produkt KaVo ProXam iS (pouze senzory) se vztahuje záruka po dobu 36 měsíců od data odeslání.
- Veškeré upgrady softwaru Romexis® jsou k dispozici zdarma po dobu 12 měsíců od data aktivace licence. Upgrade nezahrnuje nové, samostatně instalované moduly nebo významné nové vlastnosti či významné nové funkce.
- Na počítače Dell objednané od společnosti KaVo je poskytována dvouletá záruka se servisem u zákazníka od společnosti Dell. Pro aktivaci záruky je vyžadována registrace.
- Sady pro dovybavení se vyrábí na zakázku a tudíž vratky nejsou akceptovány.
- Na součásti, které lze sterilizovat v autoklávu, se nevztahuje záruka v případě jejich poškození procesem sterilizace.

## <span id="page-22-0"></span>13 Likvidace

Aby byl snížen dopad na životní prostředí po celou dobu životního cyklu produktu, jsou naše produkty navrženy takovým způsobem, aby byla jejich výroba, použití a likvidace maximálně bezpečná.

Recyklovatelné díly je po odstranění nebezpečného odpadu vždy nutné odevzdat do příslušných zpracovatelských středisek. Za likvidaci zastaralých systémů odpovídá vlastník odpadu.

Všechny díly a komponenty obsahující nebezpečné materiály musí být zlikvidovány v souladu s legislativou týkající se odpadů a podle pokynů vydaných místními úřady pro ochranu životního prostředí. Při manipulaci s odpadními produkty je nutné vzít v úvahu možná rizika a podniknout nezbytná bezpečnostní opatření.

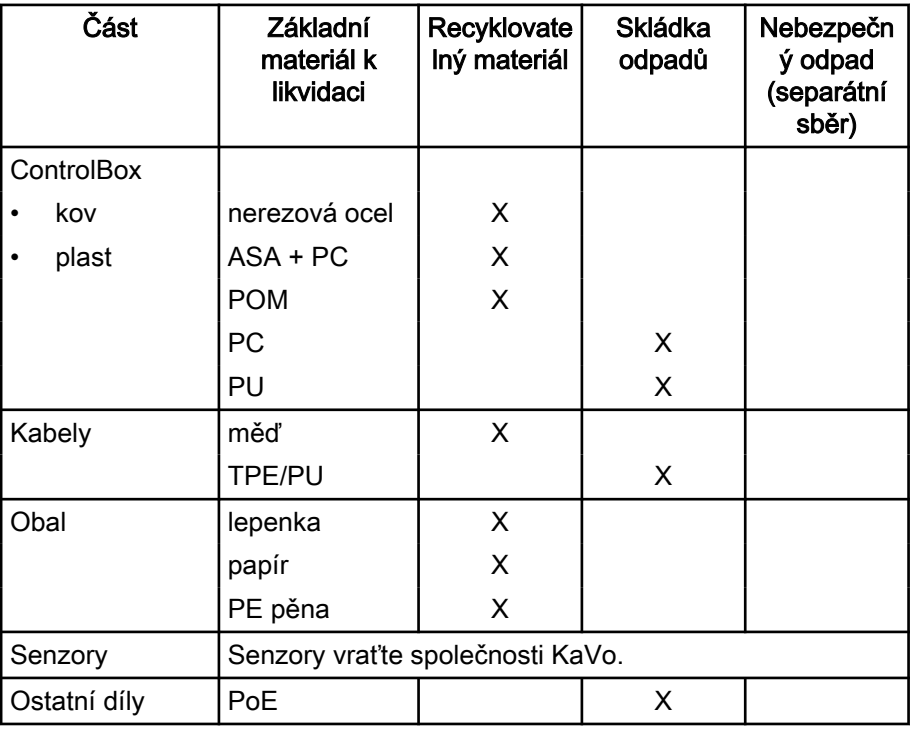

## POZNÁMKA

Pokud desky elektroniky nelze recyklovat, naložte s nimi stejně jako s elektronickým odpadem, tj. v souladu s místní legislativou.

## <span id="page-23-0"></span>14 Technické údaje

## 14.1 Senzor

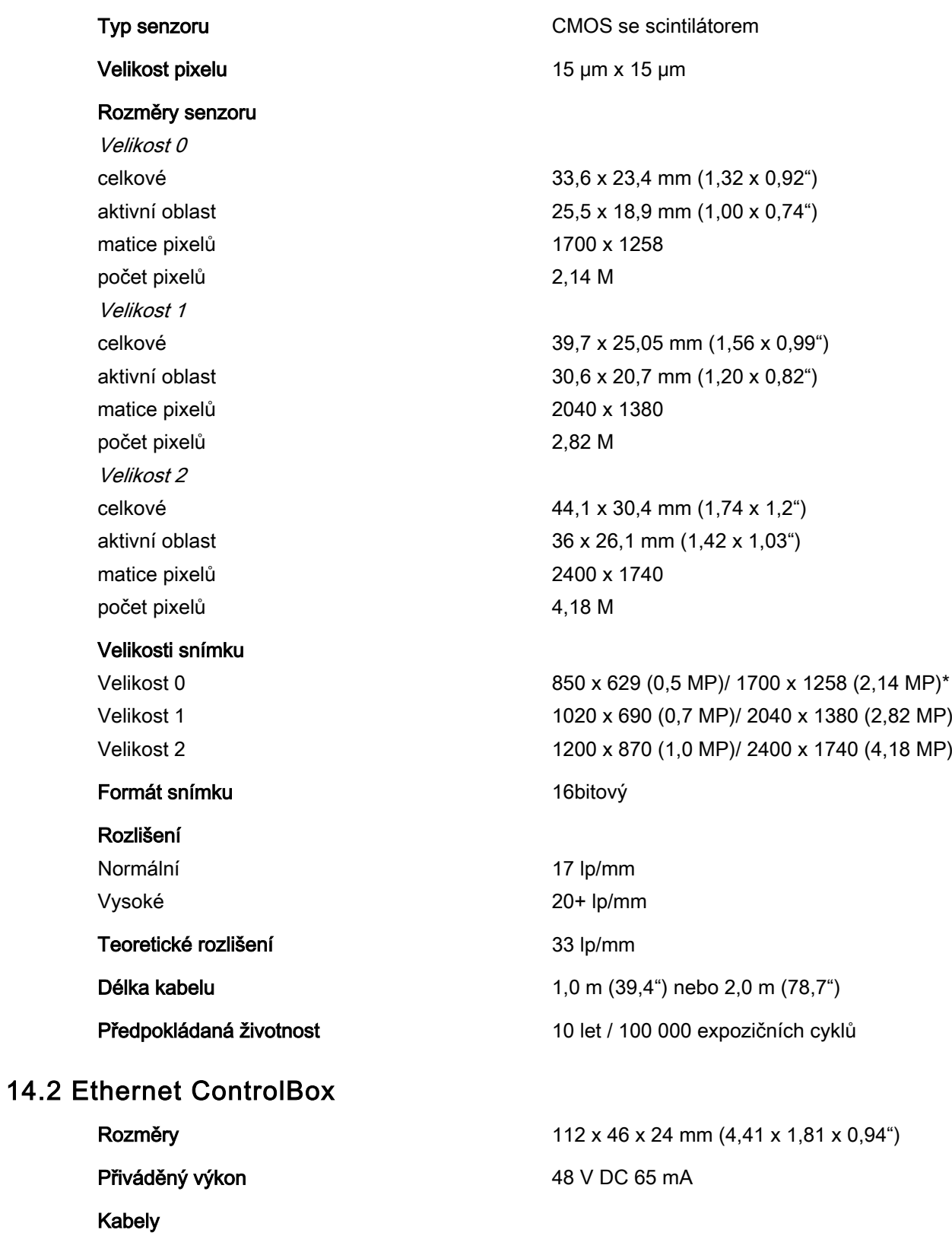

ControlBox-PoE RJ45 10m NEBO 15m PoE-LAN RJ45 10m NEBO 15m

#### <span id="page-24-0"></span>Zdroj napájení PoE

Jednoportový injektor Phihong

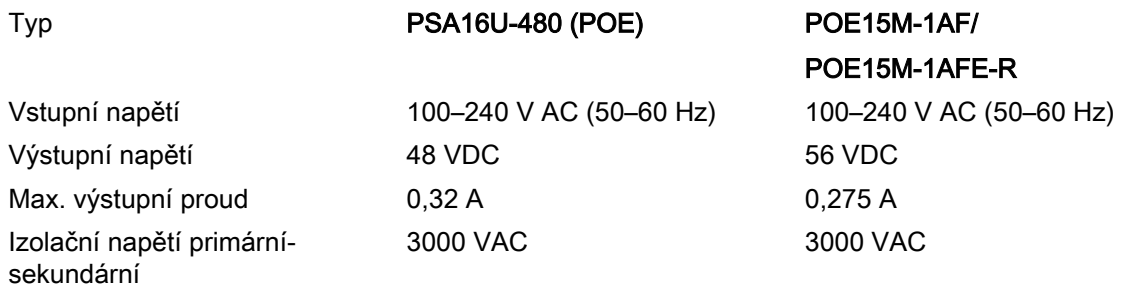

#### 14.3 USB ControlBox

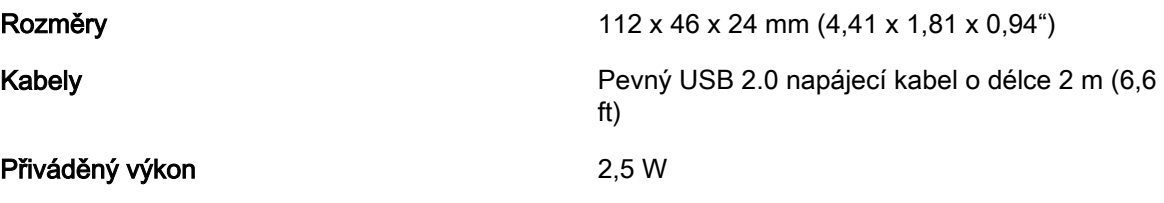

### 14.4 Podporované operační systémy

- Windows OS (64bitový)
- Mac OS X

### 14.5 Pracovní prostředí

Pouze pro používání ve vnitřním prostředí. Zařízení se instaluje na stěnu nebo na stůl či pod stůl Uživatel přemisťuje senzor do pracovní polohy rukou.

Místnost musí být odstíněna dle požadavků radiační bezpečnosti platných v dané zemi.

Systém smí používat pouze profesionálové v oblasti stomatologie.

Před instalací systému zkontrolujte, zda jsou místní podmínky kompatibilní s přístrojem.

Pracovní teplota prostředí musí být mezi + 15 a + 40 °C.

Relativní vlhkost pracovního prostředí nesmí přesáhnout 60 %.

Atmosférický tlak musí být v rozmezí 700–1060 hPa.

### 14.6 Přepravní a skladovací prostředí

Teplota přepravního a skladovacího prostředí musí být od -10 do +60 °C. Relativní vlhkost během přepravy a skladování nesmí překročit 95 %. Atmosférický tlak musí být v rozmezí 700–1060 hPa.

### 14.7 Distributor a výrobce

#### Distributor

KaVo Dental GmbH, Bismarckring 39, 88400 Biberach, Německo Telefon: +49 7351 56-0, Fax: +49 7351 56-1488<http://www.kavo.com>

#### Výrobce

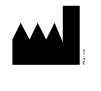

Planmeca Oy, Asentajankatu 6, FIN-00880, Helsinki, Finsko Telefon: +358 20 7795 500, Fax: +358 20 7795 555, [http://](http://www.planmeca.com) [www.planmeca.com](http://www.planmeca.com)

## <span id="page-26-0"></span>Příloha A: Tabulky expozičních hodnot pro KaVo ProXam iX

## A.1 Výchozí expoziční hodnoty

V následující tabulce jsou uvedeny výchozí expoziční hodnoty pro KaVo ProXam iS bez vybraného cíle.

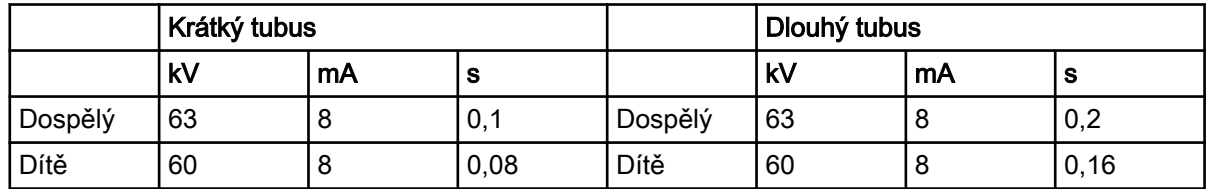

## A.2 Předem naprogramované hodnoty nastavení

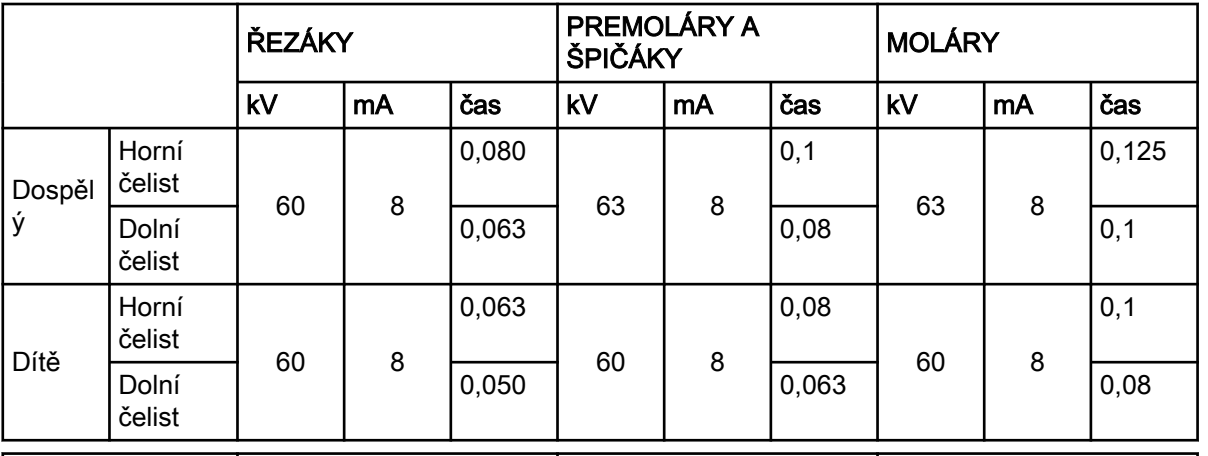

#### Krátký tubus 20 cm (8")

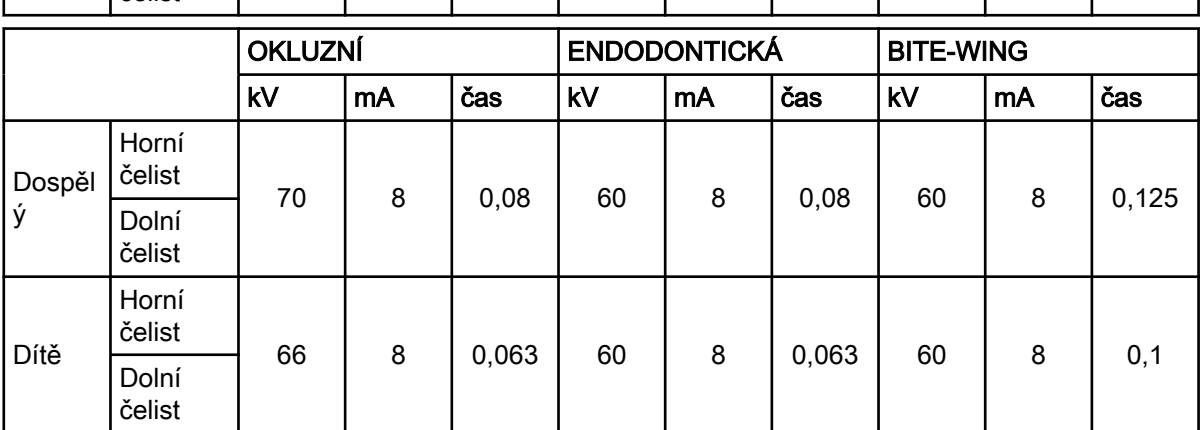

#### Dlouhý tubus 30 cm (12")

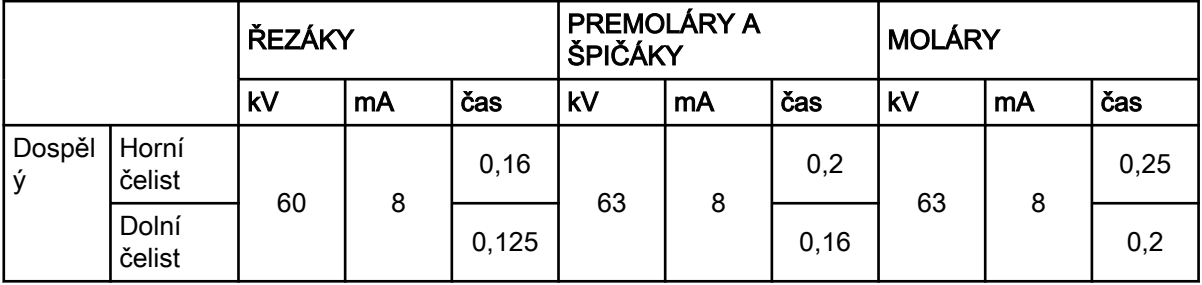

čelist

Horní čelist

Dolní čelist

Dítě

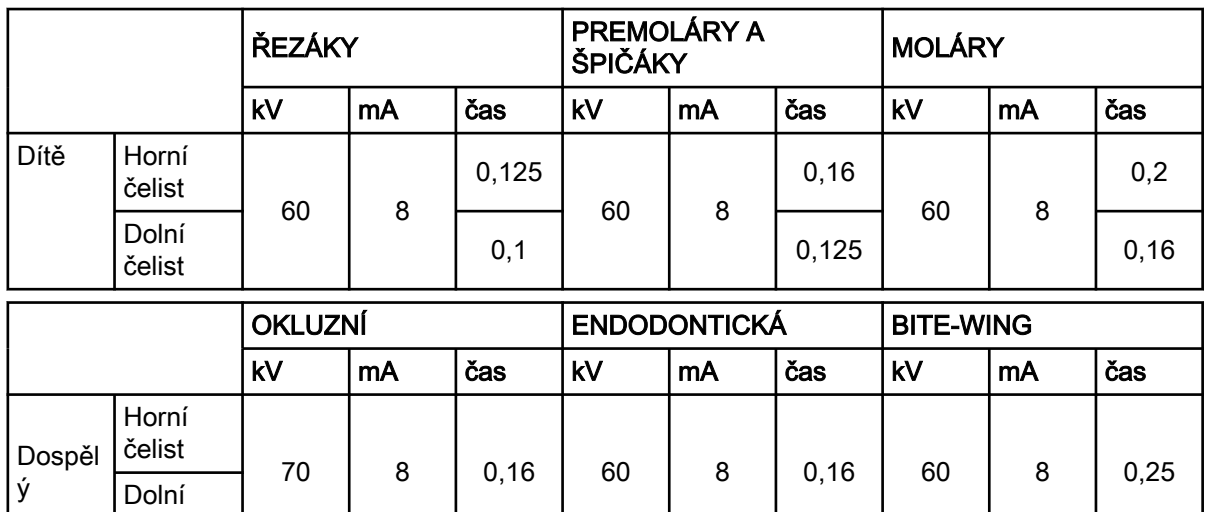

66 | 8 | 0,125 | 60 | 8 | 0,125 | 60 | 8 | 0,2

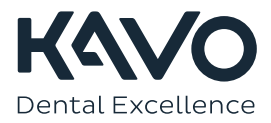

1.015.2837